## **Créer un document PDF par copier-coller sur Libre Office**

1° - Se rendre sur internet avec Google ou Edge, rechercher un site internet (recette de cuisine, informations, actualités, etc.) que vous voulez créer.

Lorsque celle-ci est trouvée, vous sélectionnez à l'aide d'un clic gauche de la souris et à partir du titre ou du premier mot le texte, images comprises, et ce jusqu'à la fin de l'article, de la recette ou autres.

2° - Lorsque la sélection est faite sur la zone bleue, faire un clic droit et cliquer sur **Copier** ...

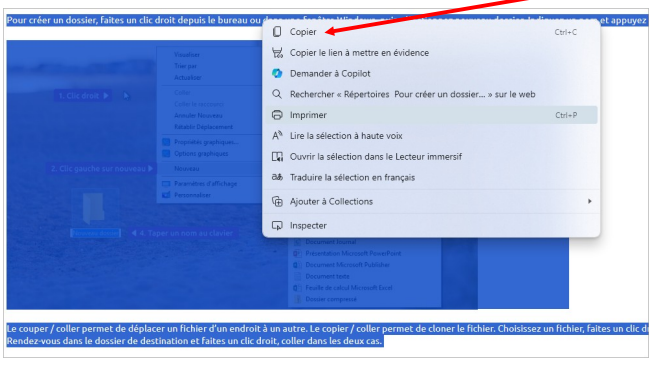

3° - Lorsque vous avez cliqué sur **copier**, vous ouvrez Libre Office Writer, une page blanche apparaît, vous allez dans **Menu** > **Édition** > et vous cliquer sur **coller** ou le curseur clignote.

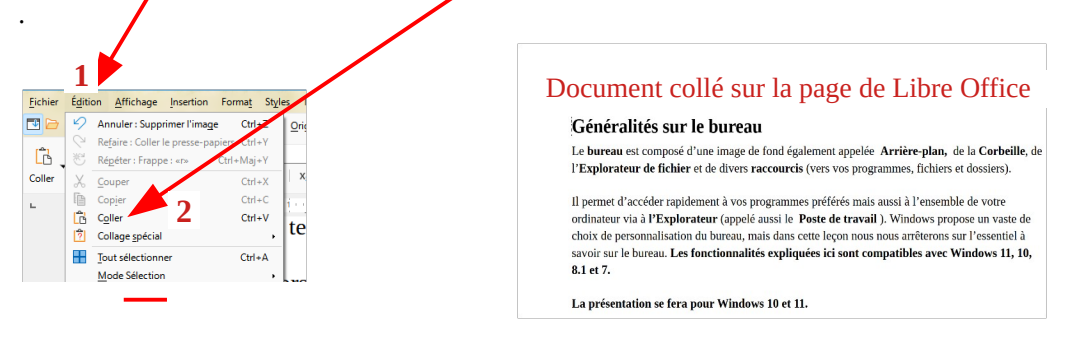

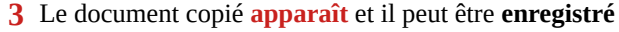

4° - Tout d'abord nommer le document dans la fenêtre **Nom du fichier**, vérifier que le type de document est bien **Document Adobe Acrobat \*.pdf**, ensuite choisir le dossier d'enregistrement afin de pouvoir le retrouver plus tard. Dans ce cas le dossier **Cours informatique**, puis faire un clic gauche sur le bouton « **Ouvrir** » qui finira l'enregistrement dans le dossier sélectionné.

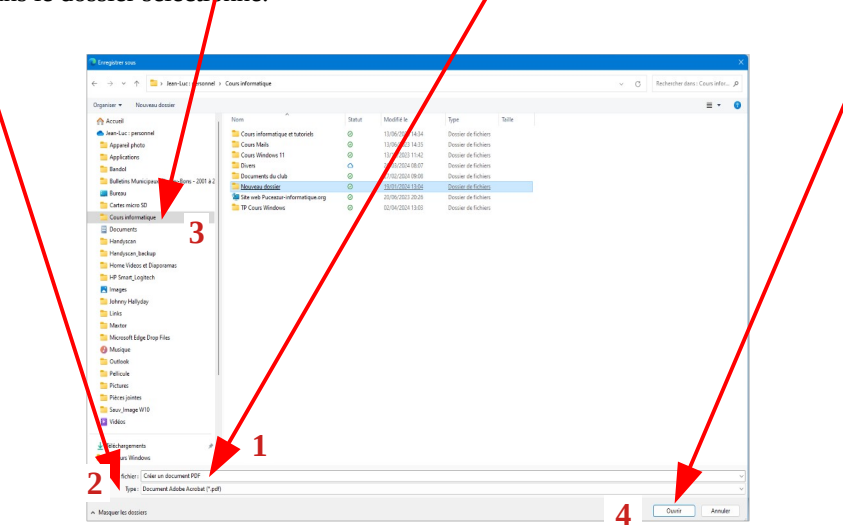

Enfin lorsque cette manipulation est réalisée, vérifier dans l'explorateur, sur le dossier choisi si le document est Enregistrer au bon endroit et dans le bon format .pdf